# ЗАДАНИЕ «ПЕРВАЯ ПРОГРАММА НА ЯЗЫКЕ PASCAL»

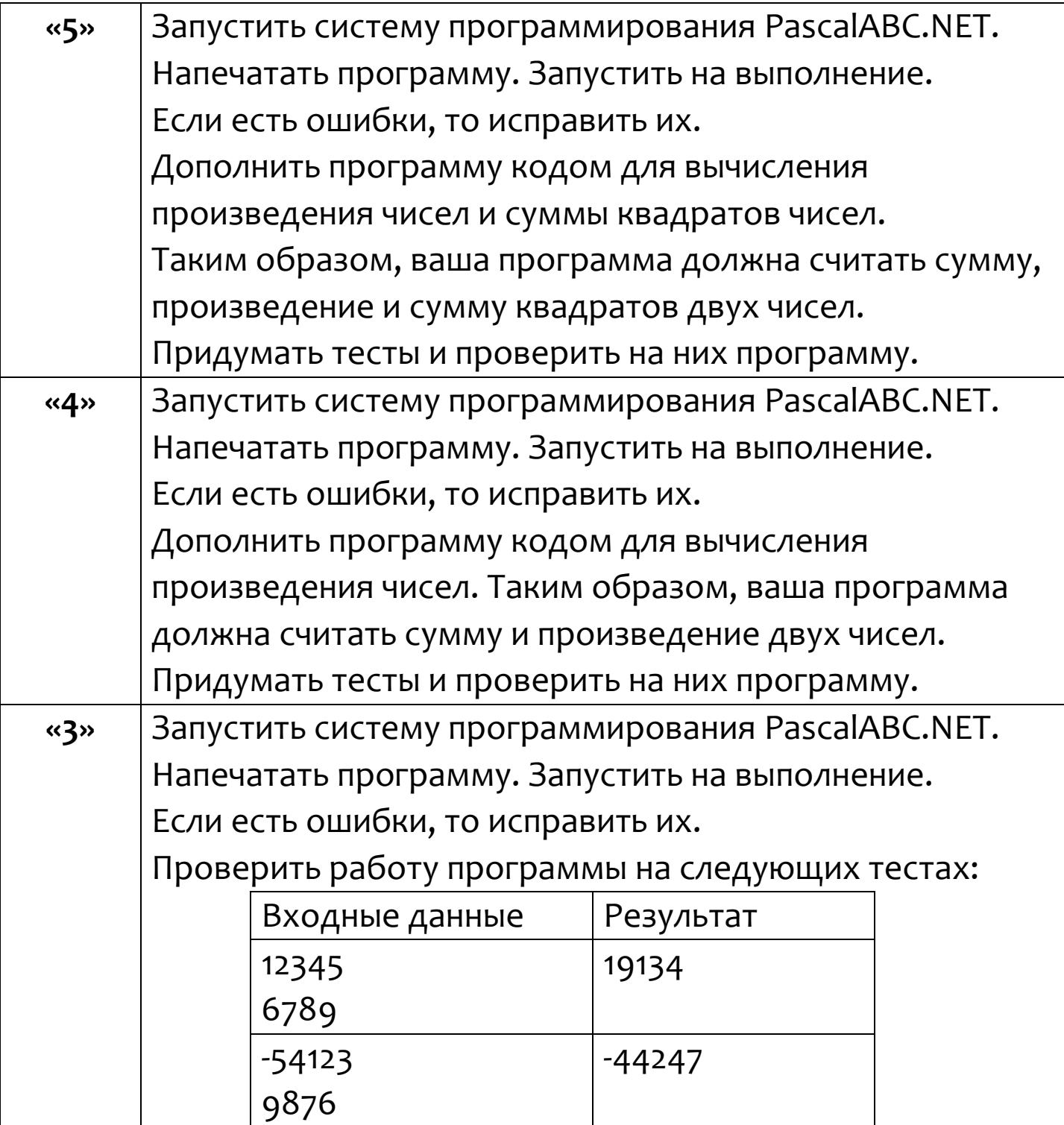

Внимание. В первой строке программы в фигурных скобках укажите вашу фамилию, ваше имя и класс. Например, {Задание выполнил Пупкин Вася, 5Я класс}

Внимание! В программу на «4» или на «5» должны быть добавлены не только вычисления требуемых результатов, но и подходящий «текстовый интерфейс». Программа должна сообщать, что она умеет делать, запрашивать два числа, вычислять запланированные результаты и выводить эти результаты.

ВНИМАНИЕ! После и в результате выполнения этого задания будьте готовы рассказать, как выполняется каждая строка программы.

```
{Задание выполнил (a) Фамилия Имя, ... класс}
```
var a, b, sum: longint;

## begin

Writeln ('Hello, world! Это моя первая программа на языке Pascal.');

 $Writeln()$ ;

Writeln ('Она очень быстро считает сумму двух целых чисел.');

 $Writeln()$ ;

```
Write ('В строке "Ввод данных" введи первое число. Оно появится здесь --> ');
Read(a);
```

```
Write ('В строке "Ввод данных" введи второе число. Оно появится здесь \rightarrow ');
Read(b);
```

```
Writeln();
```
sum  $:=$   $a+b$ ;

Write ('A BOT  $M$  Cymma! Cymma  $M$ Cen ', a, '  $M$  ', b, ' pabha ', sum);

end.

### ЗАДАНИЕ

# **«СЛОЖНОЕ УСЛОВИЕ. ПРОВЕРКА ПРИНАДЛЕЖНОСТИ ТОЧКИ ЗАКРАШЕННОЙ ОБЛАСТИ»**

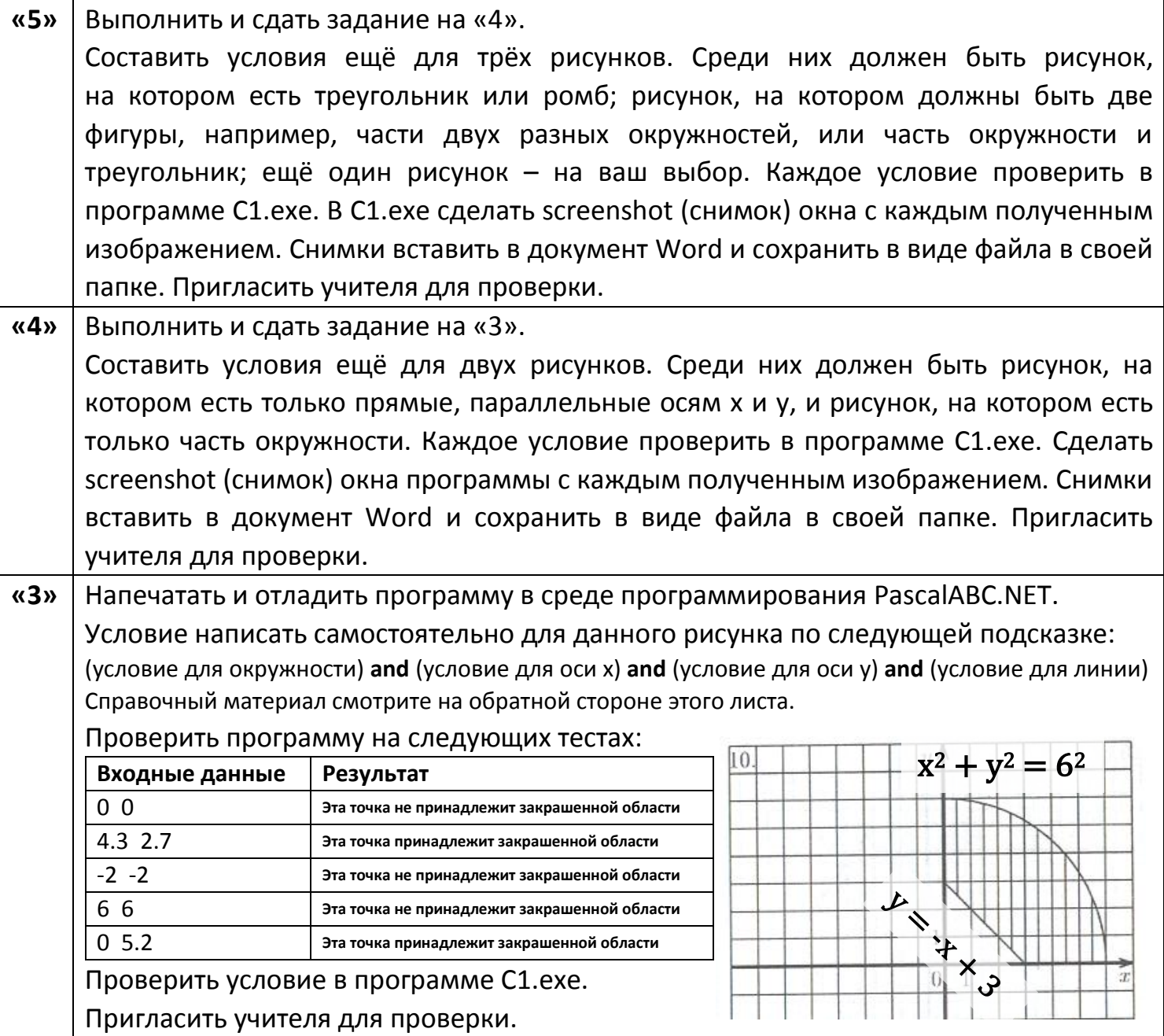

{Работу выполнил Вася Пупкин, … класс}

**var** x, y: real;

## **begin**

Writeln('Введи координаты точки x и y через пробел --> ');

Read $(x, y)$ ;

**if** {Условие напишите сами!}

**then** Write('Эта точка принадлежит закрашенной области')

**else** Write('Эта точка не принадлежит закрашенной области')

**end**.

внутри круга x <sup>2</sup> + y <sup>2</sup> = 6 <sup>2</sup> **и** справа от x = 0 **и** выше y = 0 **и** над y = -x + 3

На этом рисунке закрашенная область расположена следующим образом:

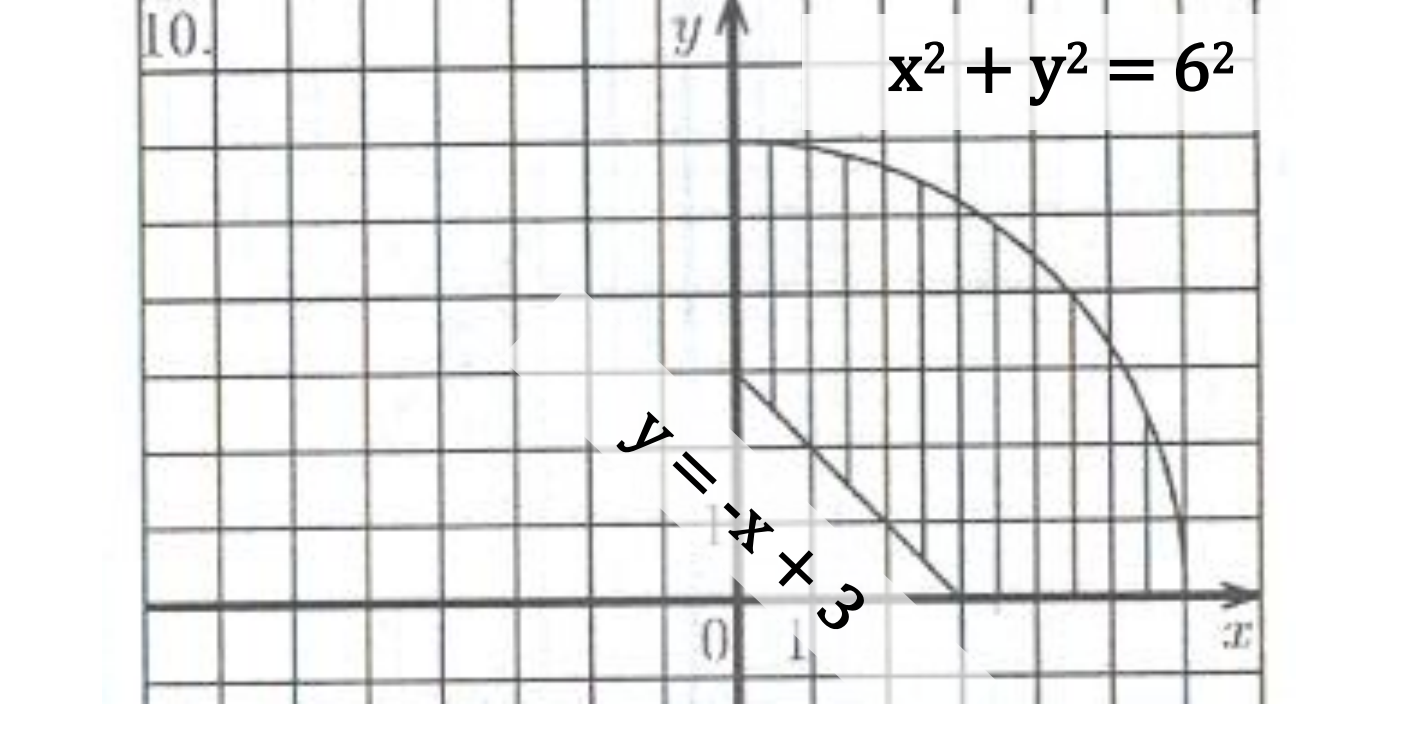

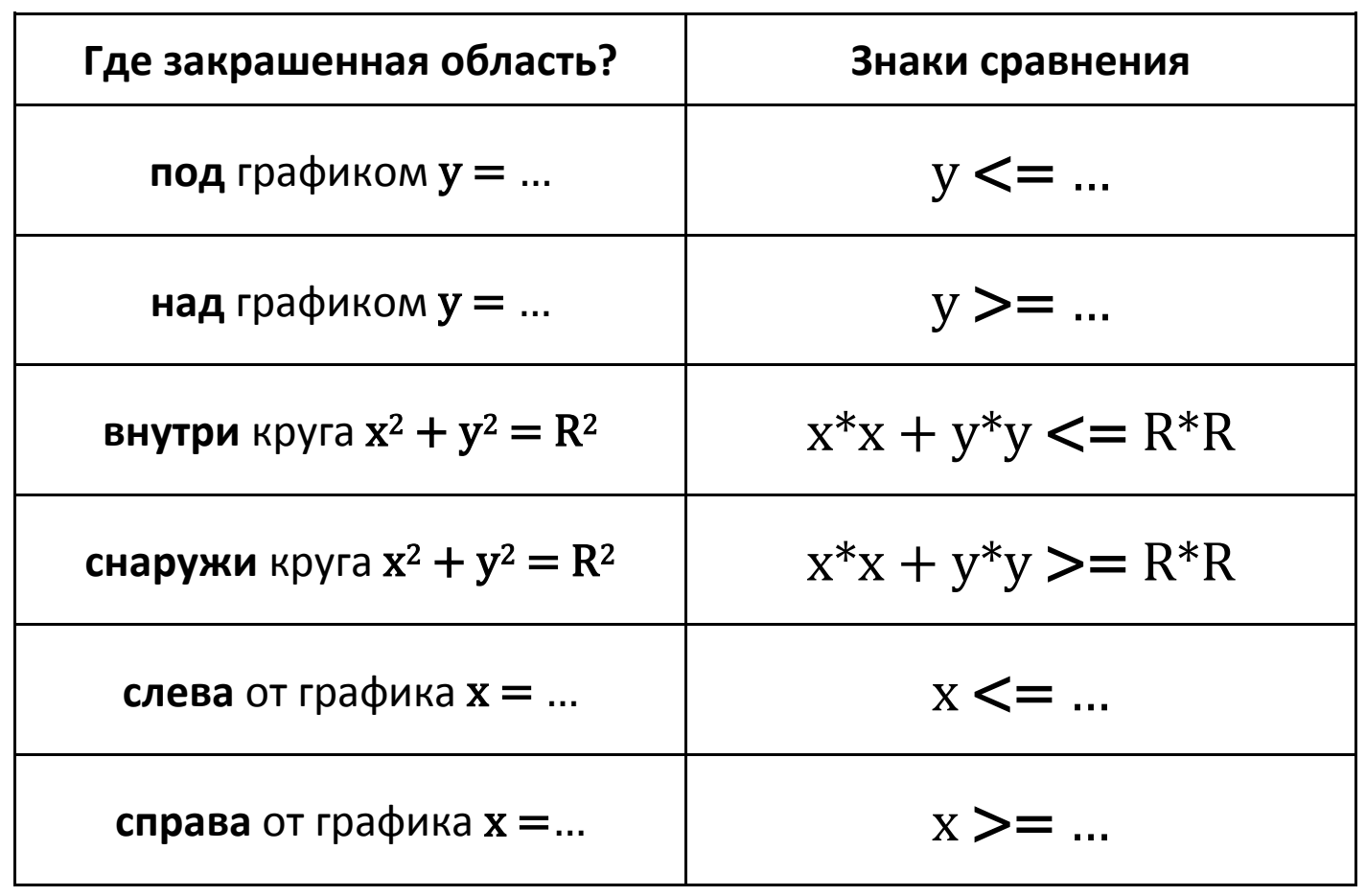

#### Карточки из учебника: И. Семакин, Е.Хеннер «Информатика, 10 класс»

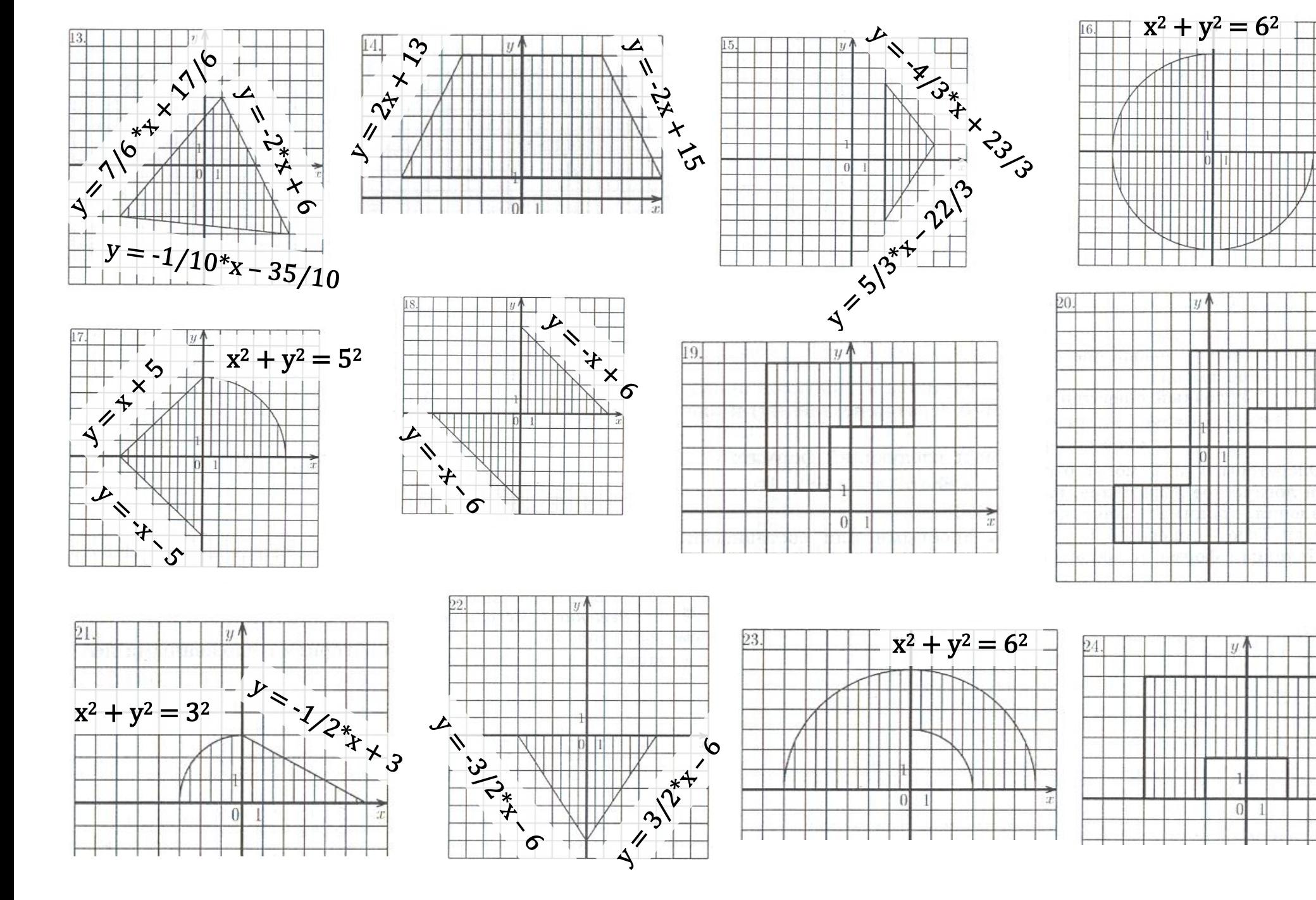

### Карточки из учебника: И. Семакин, Е.Хеннер «Информатика, 10 класс»

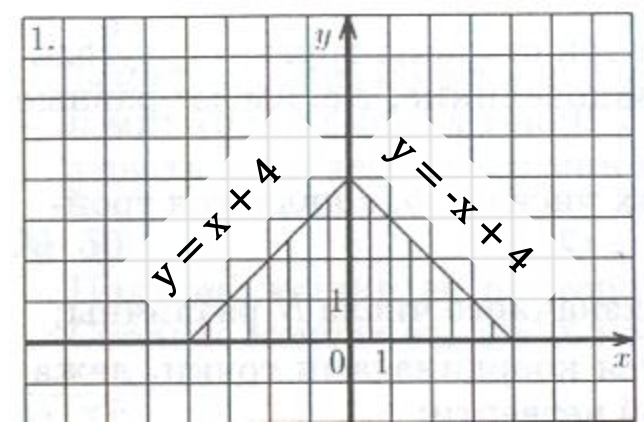

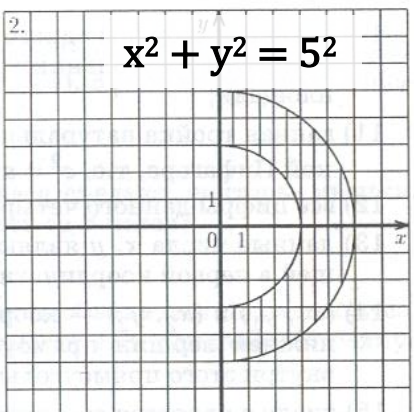

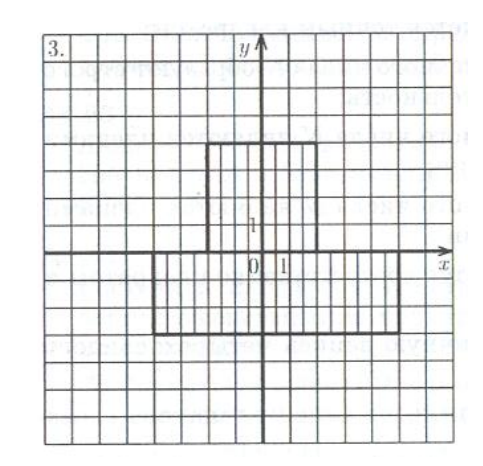

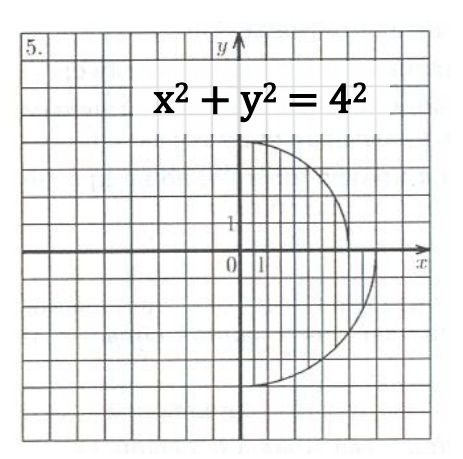

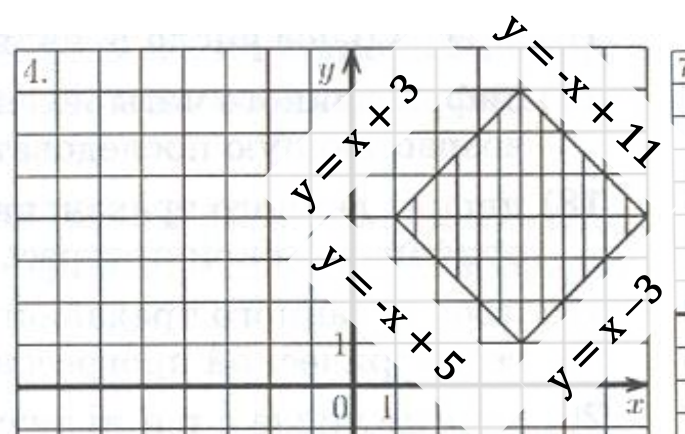

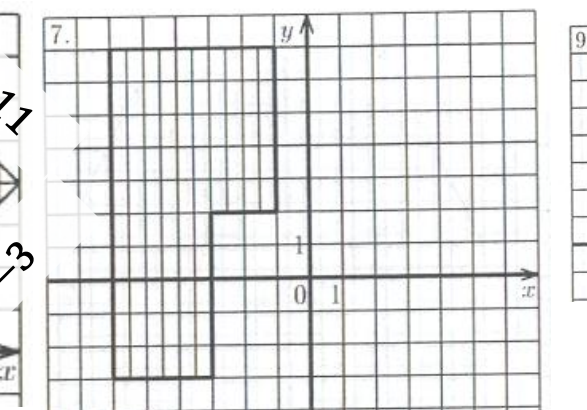

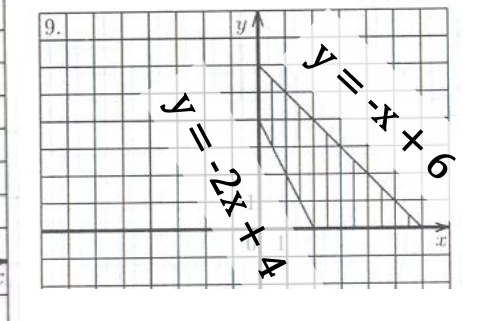

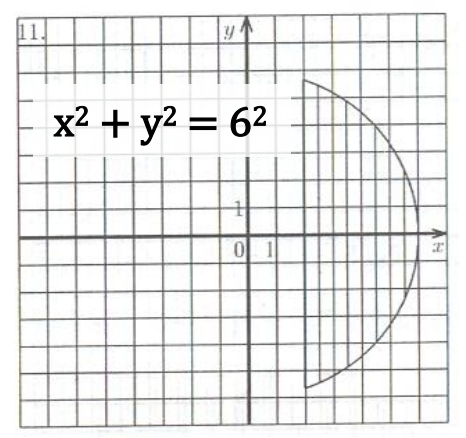

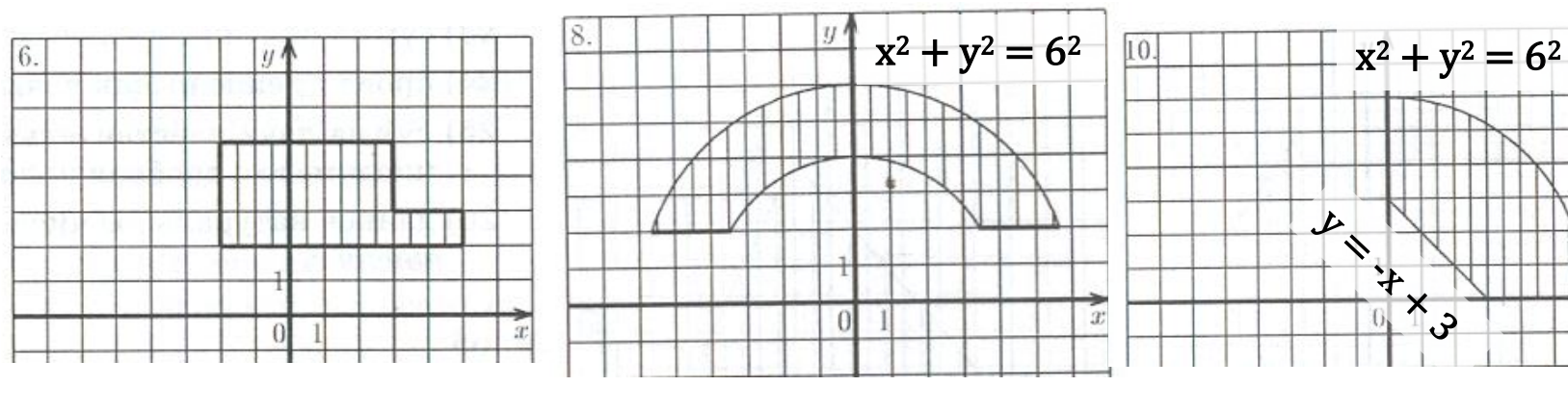

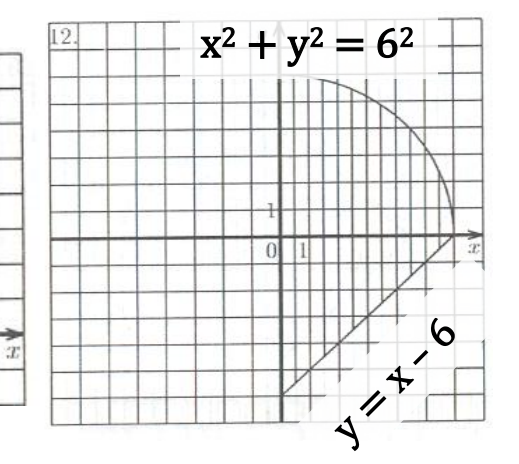